# Погуляева И.А., Браун В.С.

Технический институт (филиал) ФГАОУ ВО «Северо-Восточный федеральный университет имени М.К. Аммосова», Нерюнгри, e-mail: irawalker2012@yandex.ru, svfu.praeco@yandex.ru

Основное назначение виртуального лабораторного практикума «ХимЛаб-Теоретик», разработанного в среле Visual Studio. – провеление работ по неорганической химии с теоретическим уклоном. Основной акцент авторы данной программы делают на точности составления уравнений химических реакций, сопровождающих опыты, правильности подбора необходимых для этого реагентов и знании формул неорганических веществ. При этом удобство работы в оболочке «ХимЛаб-Теоретика» заключается в возможности личного наполнения базы практикума необходимыми реакциями, которые, в свою очередь, составляются на основании базы веществ, а сами вещества - на основании базы химических элементов. При этом элементы ранее рассматривались лишь как первичный уровень построения содержания лабораторного практикума. В настоящей статье рассматривается возможность использования этого уровня в качестве самостоятельной работы с целью проведения викторины на знание элементов периодической системы. Подобная игровая форма позволяет оценить не только полготовку студентов к изучению раздела «Неорганическая химия». но и эрудированность участников викторины в данной области. При этом «ХимЛаб-Теоретик» позволяет создавать на своей платформе неограниченное количество вопросов данной викторины, а особенности организации работы в виртуальном практикуме дают возможность студентам самостоятельно контролировать свои успехи и добиваться наилучших результатов.

Ключевые слова: виртуальный лабораторный практикум, Visual Studio, неорганическая химия, викторина, периодическая система элементов

# VIRTUAL LABORATORY PRACTICUM AS A PLATFORM FOR PERFORMING A CHEMICAL OUIZ

## Pogulyaeva I.A., Braun V.S.

Nerungri Technical Institute (branch) of M.K. Ammosov North-East Federal University, Nerungri, e-mail: irawalker2012@yandex.ru, svfu.praeco@yandex.ru

The main purpose of the virtual laboratory practicum «HimLab-Theorist» developed in the Visual Studio environment is to carry out work on inorganic chemistry with a theoretical tendency. The main emphasis of the authors of this program is on the accuracy of the equations of chemical reactions accompanying the experiments, the correctness of the selection of the reagents necessary for this and knowledge of the formulas of inorganic substances. At the same time, the convenience of working in the shell of the «HimLab-Theorist» lies in the possibility of personally filling the practicum base with the necessary reactions, which, in turn, are compiled on the basis of the base of substances, and the substances themselves – on the basis of the base of chemical elements. At the same time, the elements were previously considered only as the primary level of constructing the content of the laboratory practicum. This article discusses the possibility of using this level as an independent work in order to conduct a quiz on the knowledge of the Periodic system elements. Such a game form allows to evaluate not only the preparation of students for the study of the section «Inorganic Chemistry», but also the erudition of the quiz participants in this field. At the same time, «HimLab-Theorist» allows to create an unlimited number of questions of this quiz on its platform, and the features of the organization of work in a virtual practicum allow students to independently monitor their progress and achieve the best results

Keywords: virtual laboratory practicum, Visual Studio, inorganic chemistry, quiz, periodic table

Знание основных элементов периодической системы является необходимым для успешного освоения курса неорганической химии. К сожалению, базовая подготовка студентов вуза в рамках данной темы часто отражает поверхностные знания либо отсутствие таковых вообще: обучающиеся либо путают химические символы (частые ошибки случаются в парах «калий - кальций», «магний – марганец»), либо не знают их вообще (даже самые легкие и распространенные, не говоря уже о редких и малоизучаемых). В связи с этим представляется необходимым в краткие сроки ликвидировать основные пробелы в знании химической аз-

буки, и, на наш взгляд, викторина как игровая форма подходит для этого в наибольшей степени. Помимо вышеуказанной задачи она также позволяет расширить общий объем знаний студентов и повысить уровень их эрудированности: преподаватель может подобрать большой перечень вопросов и интересных фактов, связанных с любым элементом таблицы Менделеева, - от истории открытия и собственно первооткрывателя до уникальных физических и химических свойств [1; 2].

Традиционная форма проведения викторин – письменная или устная [2; 3, с. 20; 4]. Однако в условиях современных реалий

при активном развитии информационнокоммуникационных технологий появляются новые возможности для реализации подобного метода обучения. Интерактивные приложения делают процесс обучения индивидуальным и интересным, что оказывает положительное влияние на учащегося, повышая его креативность и мотивацию к самообучению. Мультимедийные возможности позволяют наладить и стимулировать обратную связь, активизировать познавательную деятельность учащихся, эффективно обеспечить усвоение основных понятий, законов, сформировать специальные навыки и умения [5, с. 195].

Цель нашего исследования - адаптировать оригинальный виртуальный лабораторный практикум «ХимЛаб-Теоретик» под игровую платформу для проведения химической викторины по периодической системе элементов.

#### Материалы и методы исследования

Виртуальный лабораторный практикум (далее - ВЛП) «ХимЛаб-Теоретик», разработанный в среде Visual Studio, уже был описан нами в ряде статей [6; 7], в данной работе мы хотели бы рассмотреть вариант его использования не в традиционной лабораторной практике, а в качестве площадки для проведения викторины, посвященной элементам таблицы Менделеева. Содержание данной викторины может варьировать в широких пределах, включать вопросы как по элементам отдельной группы [5, с. 197] (тогда она приобретает тематический характер и направлена, прежде всего, на ознакомление с физическими и химическими свойствами элементов и веществ, в состав которых они входят), так и в целом охватывать самых известных представителей периодической системы. Представленные ниже вопросы позволяют оценить общую эрудированность студентов, изучающих раздел «Неорганическая химия», для которого и был, собственно, разработан данный ВЛП.

#### Содержание викторины «Найди элемент»

1. Этот элемент бьет все рекорды по встречаемости в природе. (Водород)

2. Состав воздуха хорошо известен. Объемная доля этого элемента составляет около 21%. (Кислород)

3. В слове «тиосульфат» не зря дважды встречается название этого элемента. (Сера)

4. Этот элемент можно было бы назвать самым легким среди радиоактивных, если бы не «вмешательство» в ряд стабильных элементов технеция. Но все же второе место нашему элементу отдать можно. (Полоний)

5. Галогены - уникальная группа, ведь каждый элемент имеет свою неповторимую окраску. Кто же из них фиолетовый не только по цвету, но и по названию? (Иод)

6. Название этого элемента намекает на его «чесночный» аромат. Не зря же в классических детективах баранину под чесночным соусом можно было использовать как орудие преступления. (Мышьяк)

7. Стабильные элементы составляют большую часть таблицы Менделеева. На ком эта стабильность заканчивается?  $(Bucmyr)$ 

8. «Антимонас», «стибиум» - это все о ней... (Сурьма)

9. Чемпион чемпиону рознь. Какой элемент чаще других встречается на Земле? (Кислород)

10. А этот элемент - чемпион в нашей атмосфере. Хотя брать его напрямую из воздуха для нас бессмысленно, вот были бы мы бактериями... (Азот)

11. В основе простейшей термоядерной реакции, в результате которой мы видим свет звезд, лежит превращение водорода в этот элемент. (Гелий)

12. Галогены в целом отличаются неприятным запахом. Но этот элемент, если судить по его названию, бьет все рекорды. (Бром)

13. Некоторые элементы были известны человеку с древности, какие-то открывались случайно. Открытие этого светящегося элемента в середине XVII в. - очередная попытка получить мифический философский камень, зато представляет собой первое точно датированное событие в истории поздней алхимии. (Фосфор)

14. С древних времен человеку были знакомы около 10 элементов, преимущественными среди них были металлы. Интересно, что отравление этим тяжелым металлом связывается с его алхимическим символом (ћ) и указывает на определенную планету. (Свинец)

15. Элементы не болеют. Но этот может поразить даже чума. (Олово)

16. Название минерала «бура» дало название и элементу, входящему в его состав.  $(50p)$ 

17. Металлы не отличаются легкоплавкостью. Однако при температуре 30 градусов и выше уже в жидком состоянии находятся ртуть, цезий и ... Назовите третий элемент, который, в отличие от первых двух, можно безбоязненно взять в руки - и расплавить прямо на ладони. (Галлий)

18. Среди всех s-элементов для живой природы наибольшее значение имеют водород, калий, натрий, магний и ... (Кальций)

19. Без порошка этого легкого металла когда-то не обходилась ни одна фотосессия.

Неудивительно, что глаза у людей на старинных фотографиях выглядят так, будто они посмотрели на яркое солнце. (Магний)

20. И снова чемпионы, на этот раз – среди металлов планеты Земля. Кто на первом месте? (Алюминий)

21. Этот тяжелый токсичный металл легко маскируется под безобидный ка- лий. Даже на слух их можно перепутать.

(Таллий)<br>22. Какие-то элементы получили название по окраске, какие-то – в честь из-<br>вестного ученого или географической области, а какие-то – за физические или химические свойства. Этот ну очень тяжелый... (Барий)

23. Когда химик смотрит на яркий фейерверк, он легко опознает, какой эле- мент окрашивает небо в фиолетовый цвет. (Калий)

24. Большинство металлов таблицы Менделеева легко перепутать из-за внешне-<br>го сходства и одинаковой окраски. Но толь-<br>ко два из них имеют отчетливый золоти-<br>стый отблеск – само золото и его условный «сосед». (Цезий)

25. Один из первых открытых радиоак- тивных элементов просто лучится от удо- вольствия... и светится в темноте. (Радий)

26. Шунгит – минерал космического происхождения. Но вот образует его один из самых известных элементов Земли – и очередной чемпион, но только в органи- ческой химии. (Углерод)

27. Сам металл – блестящий и серебри-<br>стый, его самый красивый ион – зеленый,<br>но вот в составе одного из самых известных драгоценных камней он вдруг «перекрашивается» в красный. (Хром)

28. Этому известнейшему металлу даже поставили памятник. Точнее, изобразили кусочек его кристаллической решетки. (Железо)

29. А этот драгоценный металл в свое время подвергался всяческим гонениям да знали, сколько денег они выбрасывают в воду... Как бы то ни было, в названии эле- мента это пренебрежение невольно закре- пилось. (Платина)

30. «Серебряный» и «водный» оттенок можно уловить и в названии этого необыч-<br>ного элемента. (Ртуть)

## **Результаты исследования и их обсуждение**

Учитывая, что сам «ХимЛаб-Теоретик» представляет собой программу для рабо-<br>ты с химическими реакциями, в нее еще<br>на стадии проектирования была заложена возможность работы с отдельными химическими элементами. Наполнение но – через введение формул отдельных элементов, затем – составление с их помо-<br>щью формул химических соединений и за-<br>тем – собственно химических реакций, на-<br>полняющих в конечном итоге конкретные<br>лабораторные работы. Кроме того, рассматривалась вероятность составления форму- лы вещества через отдельные его элементы уже непосредственно в формате проведения бочий стол приложения, но в дальнейшем от этой практики мы отказались в связи с более удобным интерфейсом собственно нии любой работы наряду с необходимыми для ее проведения веществами автоматически появляется панель тех элементов, которые входят в состав реагентов и продуктов реакции (рис. 1).

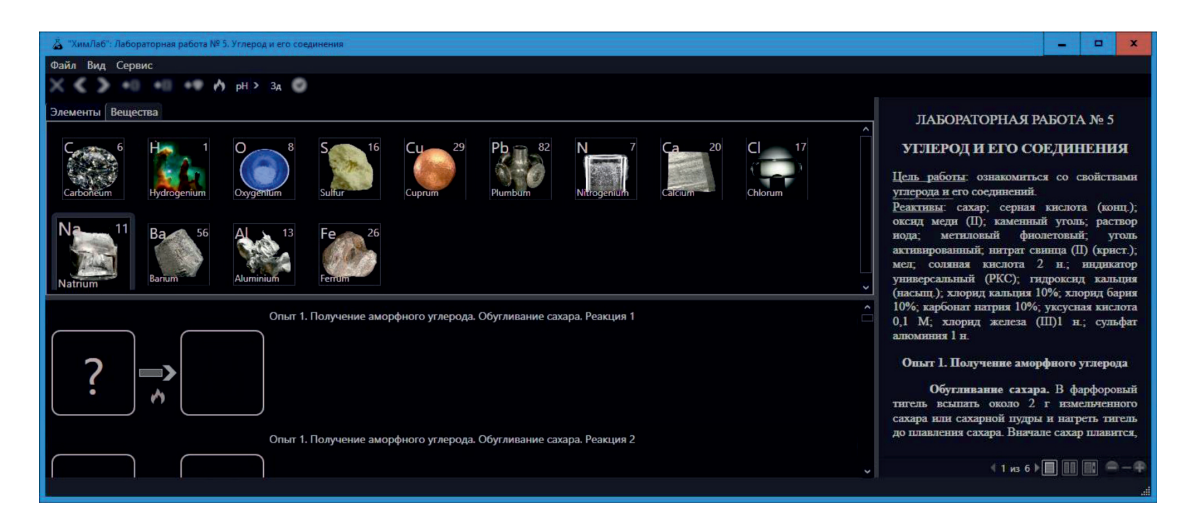

*Рис. 1. Рабочий стол лабораторной работы в оболочке «ХимЛаб». Показана панель элементов*

Учитывая специфику самого практикума, при адаптации «ХимЛаб-Теоретика» для проведения представленной выше викторины отдельные элементы необходимо перевести в формат «Вещество» (рис. 2). Предварительно в базу названий вносится наименование всех элементов (вкладка «Изображения»), участвующих в викторине, с указанием места расположения иллюстрации. Последняя может представлять собой как просто ячейку из таблицы Менделеева с указанием символа, так и графическое изображение или фотографию элемента. На рис. 2 представлен момент выбора графического изо-

бражения, соответствующего выбранному элементу.

Также определенной корректировке подвергается последняя вкладка «Реакции». В связи с тем, что и реагентом, и продуктом здесь будет выступать один и тот же участник, в базе реакций он будет продублирован, а в графе «Описание» можно будет указать порядковый номер вопроса викторины (рис. 3). Поскольку часть вопросов представлена объемным текстом, его целесообразнее вынести в виде общего списка вопросов в поле, соответствующее описанию лабораторной работы (методическая часть показывается на рабочем столе справа).

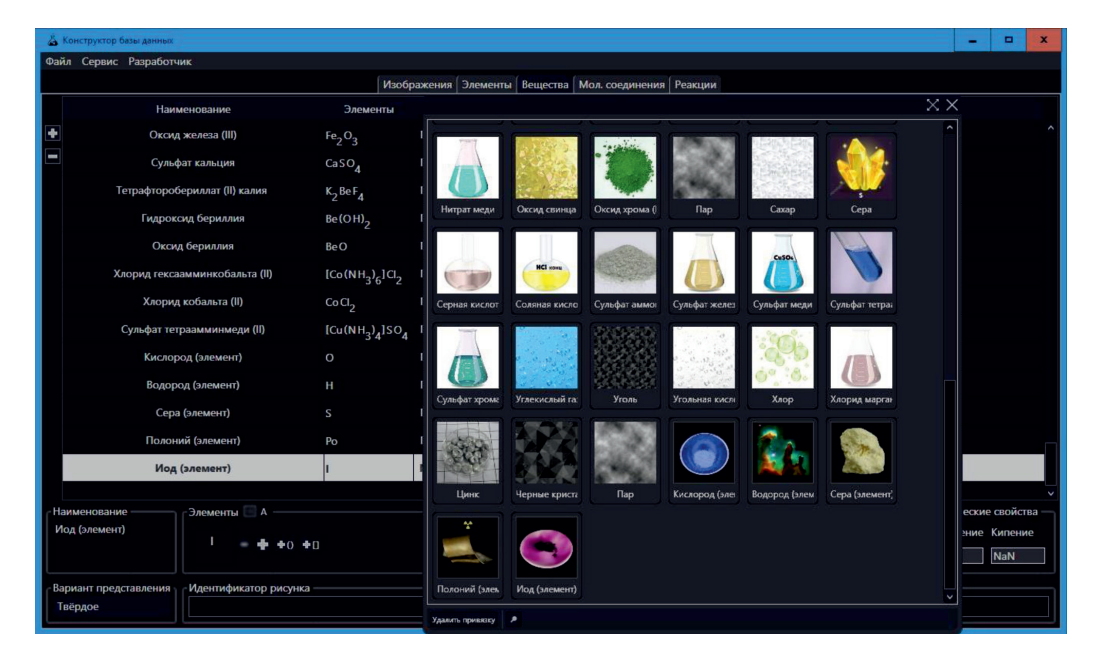

Рис. 2. Внесение в базу данных веществ элемента «Иод»

|                                                                              | Д. Конструктор базы данных                                                            |                             |                    |                                     |             |                                                                                       | -           | o. |
|------------------------------------------------------------------------------|---------------------------------------------------------------------------------------|-----------------------------|--------------------|-------------------------------------|-------------|---------------------------------------------------------------------------------------|-------------|----|
| Файл Сервис Разработчик                                                      |                                                                                       |                             |                    |                                     |             |                                                                                       |             |    |
| * множители<br>Изображения   Элементы   Вещества   Мол. соединения   Реакции |                                                                                       |                             |                    |                                     |             |                                                                                       |             |    |
|                                                                              | Реагенты                                                                              | Пр. реакции                 |                    | Катализатор Температура Обратимость |             |                                                                                       | Описание    |    |
|                                                                              | $\triangleq$ BaCO <sub>2</sub> + 2CH <sub>3</sub> (CO) <sub>1</sub> (OH) <sub>1</sub> | $CO_2 + H_2O + Ba(CH_3O_2)$ |                    | Her                                 | Необратимая | Опыт 5. Получение и свойства солей угольной кислоты. Свойства карбонатов щелочноземел |             |    |
|                                                                              | $Be(OH)$ <sub>2</sub>                                                                 | $BeO + H2O$                 |                    | Ecn <sub>b</sub>                    | Необратимая | Разложение на оксид бериллия и воду при 140 °С                                        |             |    |
|                                                                              | $Co(NH_3)$ <sub>6</sub> Cl <sub>2</sub>                                               | $CaCl2 + 6NH2$              |                    | Есть                                | Необратимая | Разложение на хлорид кобальта (II) и аммиак при 150 °С                                |             |    |
|                                                                              | $CuSOA + 4NH3$                                                                        | $Cu(NH_3)_4SO_4$            |                    | Her                                 | Необратимая | Опыт 3. Свойство аммиака и ионов аммония. Часть Б                                     |             |    |
|                                                                              | $\circ$                                                                               | $\circ$                     |                    | Her                                 | Необратимая | Викторина *Найди элемент". Вопрос 2                                                   |             |    |
|                                                                              | н                                                                                     | н                           |                    | Her                                 | Необратимая | Викторина "Найди элемент". Вопрос 1                                                   |             |    |
|                                                                              | 'S.                                                                                   | S                           |                    | Her                                 | Необратимая | Викторина "Найди элемент". Вопрос 3                                                   |             |    |
|                                                                              | Po                                                                                    | Po                          |                    | Her                                 | Необратимая | Викторина "Найди элемент". Вопрос 4                                                   |             |    |
|                                                                              |                                                                                       |                             |                    | Her                                 | Необратимая | Викторина "Найди элемент". Вопрос 5                                                   |             |    |
|                                                                              | Реагенты                                                                              |                             | Продукт реакции    |                                     |             | Катализатор                                                                           | Изображение |    |
| - + + +                                                                      |                                                                                       |                             | Null<br>-6<br>$+0$ |                                     |             |                                                                                       |             |    |
|                                                                              |                                                                                       |                             |                    |                                     |             |                                                                                       |             |    |
| Очень                                                                        |                                                                                       |                             |                    | Очень                               |             |                                                                                       |             |    |
|                                                                              | Описание<br>Температура<br>Викторина "Найди элемент". Вопрос 5<br>Her                 |                             |                    |                                     |             |                                                                                       |             |    |
|                                                                              | Обратимость<br>Путь к рисунку<br>Необратимая ∨                                        |                             |                    |                                     |             |                                                                                       |             |    |

Рис. 3. Внесение в базу данных реакций элементов, участвующих в викторине

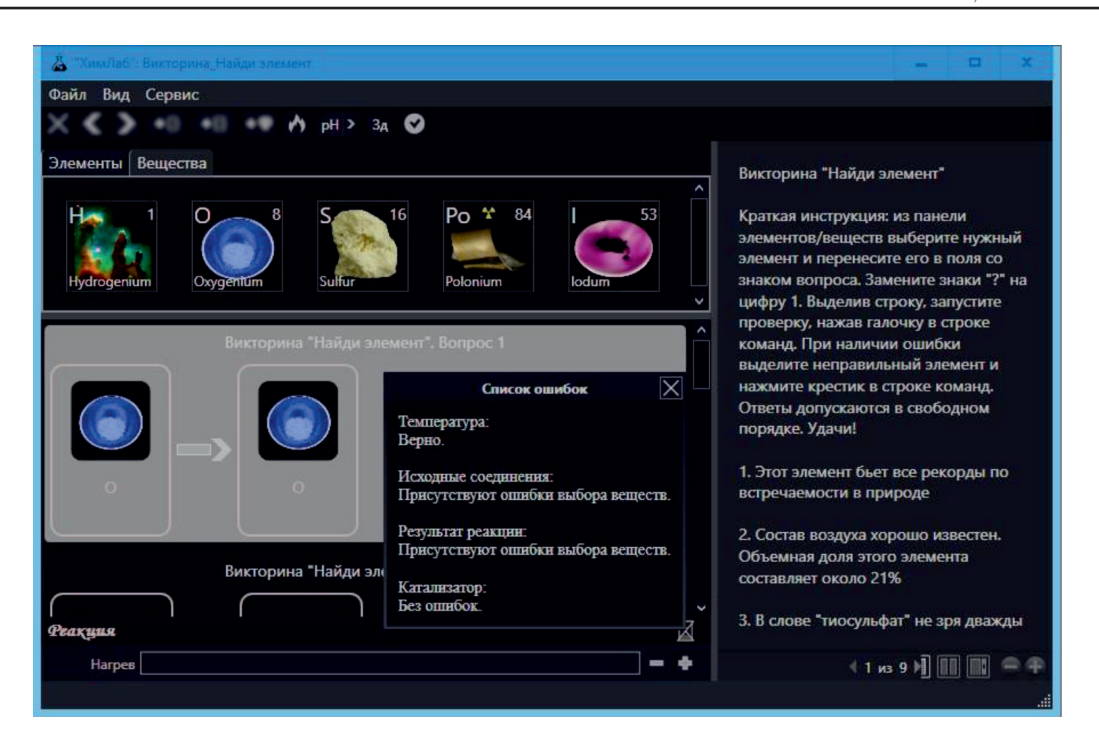

Рис. 4. Идентификация ошибочного ответа на вопрос викторины в ВЛП «ХимЛаб-Теоретик»

Окончательное формирование вопросов викторины происходит через сервис «Конструктор лабораторных работ» и включает компоновку всех указанных по порядку вопросов, размещение методических указаний и собственно текста вопросов, а также настройку показа самих вопросов. Последнее должно представляться таким образом, чтобы студенты могли видеть только предложенный набор элементов, но выбор осуществляли бы сами, перенося предполагаемый ответ в поле со знаком вопроса (рис. 4). С учетом указанной ранее особенности самого ВЛП разместить найденный элемент участники должны сразу в обеих клетках. При этом, в связи с теоретической направленностью нашего практикума, т.е. акцентом на правильность составления формул участников реакций, все вещества при переносе в поле необходимого элемента отображаются в формате «Элемент,», где знак вопроса соответствует количеству атомов, а само изображение временно отсутствует (показано черное поле с надписью «Null»). В викторине знаки вопроса по умолчанию заменяются на единицы, после чего в ячейке появляется изображение этого элемента. Затем осуществляется проверка правильности указанного ответа (кнопка ⊠ в строке команд). На рис. 4 для примера показан ошибочный вариант ответа (указание на температуру и катализатор - опции по умолчанию и в викторине не имеют значения).

Выбор вопросов производится участниками викторины свободным образом, в любом порядке (в настройках лабораторных работ есть возможность задать и строгий порядок заданий, но это имеет смысл при проведении собственно лабораторных работ). При свободной форме выдачи материала студент имеет «право на ошибку», т.е. даже при выборе неправильного элемента может отвечать на остальные вопросы. В случае строгого порядка данная возможность автоматически блокируется до устранения ошибки, но подобная форма контроля подходит в том случае, если целью работы является обучение студентов знаниям об элементах, т.е. студент работает методом проб и ошибок, а контроль этой работы остается за преподавателем и собственно программой. В викторине же, как правило, заложен элемент поиска, так что ошибки здесь возможны и допустимы, и участник сам вправе определить собственные приоритеты - либо узнать уровень своей подготовки, т.е. принять ошибки, либо устранить недочеты в знаниях, попытавшись ответить и найти все правильные ответы.

## Заключение

Таким образом, нестандартное применение ВЛП «ХимЛаб-Теоретик», с учетом особенностей самой программы и широкими возможностями по корректировке

и наполнению базы практикума, дает возможность не только оценить эрудированность студентов в области представлений о различных элементах периодической системы, но и оценить их способность к са- моконтролю знаний, используя активную и увлекательную игровую форму, и тем са- мым подготовить к непосредственному из- учению раздела «Неорганическая химия».

#### **Список литературы**

1. Мехоношина Е.П. Разработка викторины «Угадай элемент» для студентов 1 курса // Наука и образование: новое время. 2015. № 6 (11). С. 185–187.

2. Авдеева Г.Д. Химия и космос (химическая викторина) // Педагогический поиск. 2013. № 3. С. 29–30.

3. Авдеева Г.Д. Химические викторины // Педагогический поиск. 2011. № 5. С. 19–21.

4. Пацула О.А., Садовская Ю.Р., Швец А.А. Викторина как способ передачи знаний на уроках химии // Современный учитель дисциплин естественнонаучного цикла. Сборник материалов Международной научно-практической конференции (Ишим, 16 февраля 2018 г.). Ишим: Издательство ИПИ им. П.П. Ершова (филиал) ТюмГУ, 2018. С. 147–152.

5. Суюндикова Ф.О., Бужбанова Р.К. Использование интерактивных модулей приложения LearningApps.org в процессе обучения химии // Наука и образование: сохраняя прошлое, создаём будущее. Сборник статей XX Международной научно-практической конференции (Пенза, 15 марта 2019 г.). Пенза: Издательство: Наука и Просвещение (ИП Гуляев Г.Ю.), 2019. С. 195–198.

6. Погуляева И.А., Браун В.С. Интерактивный виртуальный лабораторный практикум в методике преподавания неорганической химии // Современные проблемы науки и образования. 2018. № 6. [Электронный ресурс]. URL: https://science-education.ru/ru/article/view?id=28392 (дата обращения: 03.11.2021).

7. Погуляева И.А., Браун В.С. Возможность комбинированного использования натурного и виртуального лабораторных практикумов по общей химии при дистанционном обучении в вузе // Современные наукоемкие технологии. 2020. № 12–1. С. 211–216.